ВОСТИ Сообщения • Друзья

- <u>-</u> Группы
- Фотографии
- **П** Музыка
- Видео
- **РА** Игры
- Закладки
- Документы
- **I** Реклама
- **АЗ** Полёты на Парап. •• Полеты на Парал.
- Random

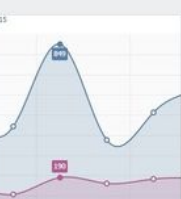

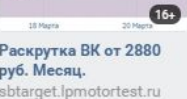

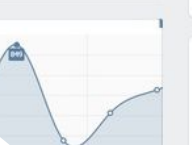

Полеты на Паралете в Мордовии! РАRAMOT013 Испытай один раз полет, и твои глаза навечно будут устремлены в небо. Однажды там побывав, на всю жизнь ты обречен тосковать о нем.

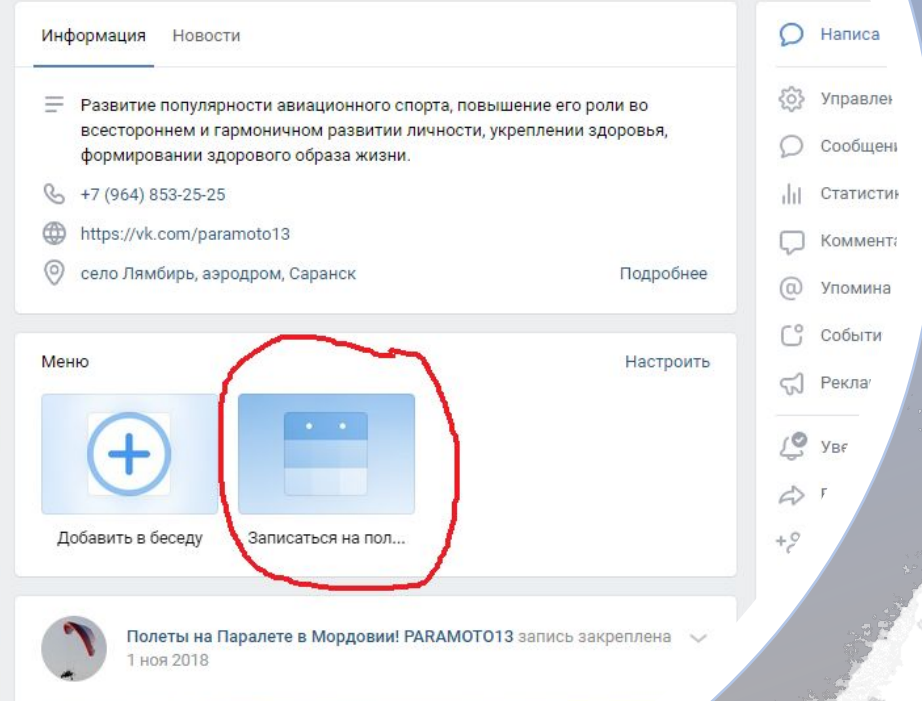

**ОЗНАКОМИТЕ** 

## Порядок записи на полеты!

- 1. Заходите в группу https://vk.com/paramoto13
- 2. Находите виджет «Записаться на полеты» (выделен на слайде красным контуром).
- 3. Кликаете по иконке и переходите на следующий этап.

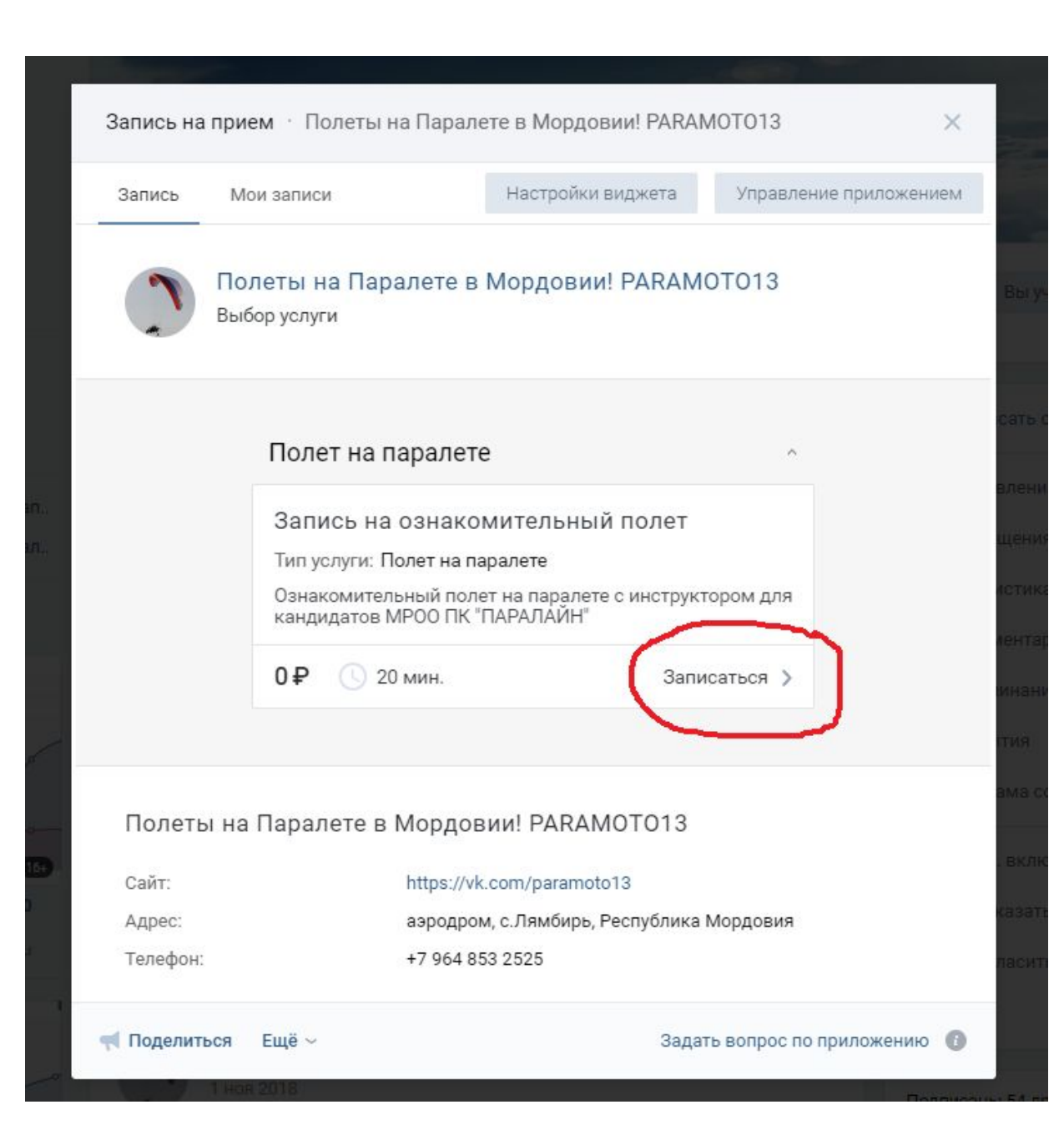

- 1. Открывается вкладка «Полет на параплане».
- 2. Кликаете на кнопку «Записаться» *(выделена красным контуром).*

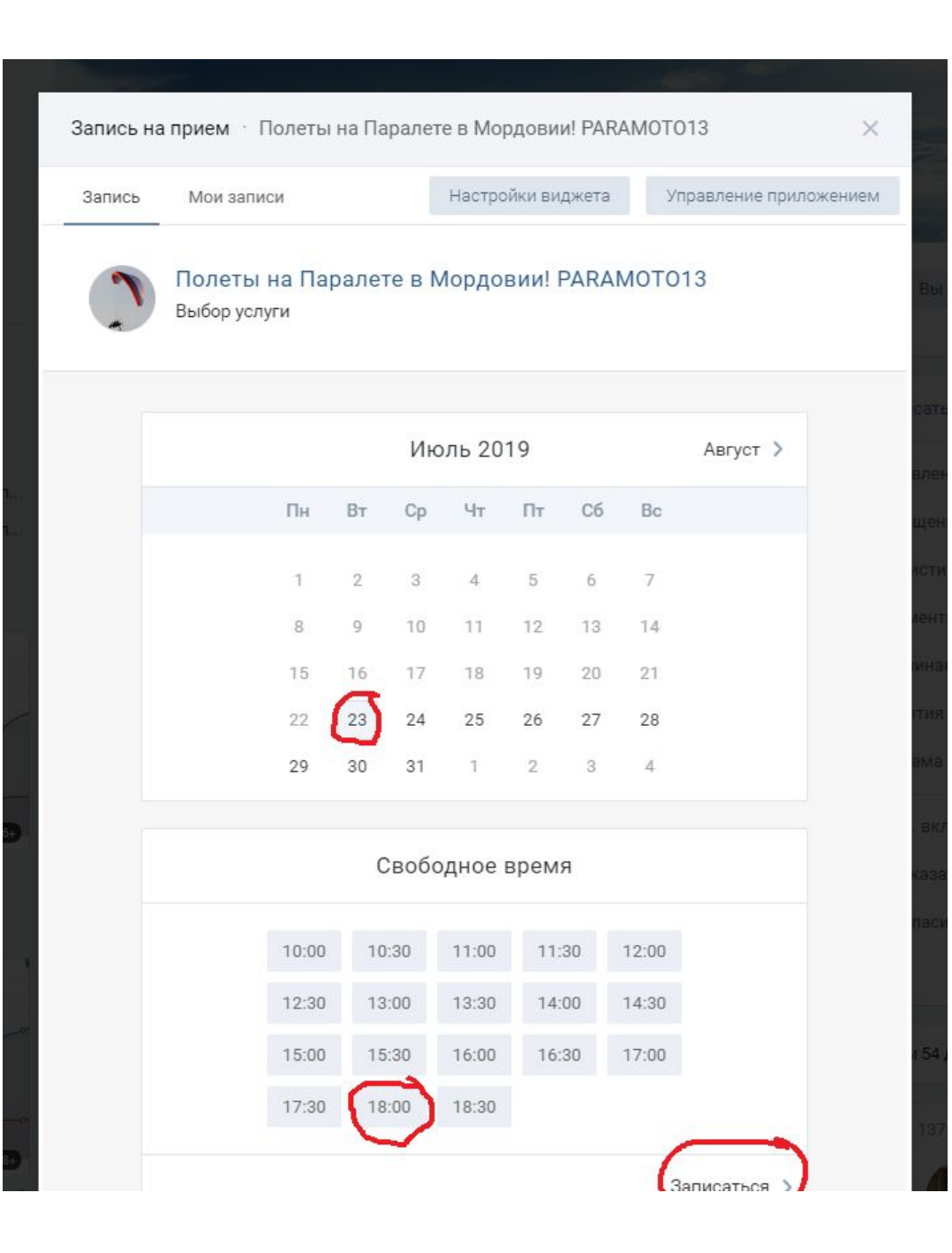

- 1. Выбираем дату указанную в объявлении о полетах *(выделена красным контуром).*
- 2. Выбираем любое свободное время из интервала времени указанного в объявлении о полетах *(выделена красным контуром).*
- *3. Кликаем на кнопку «Записаться».*

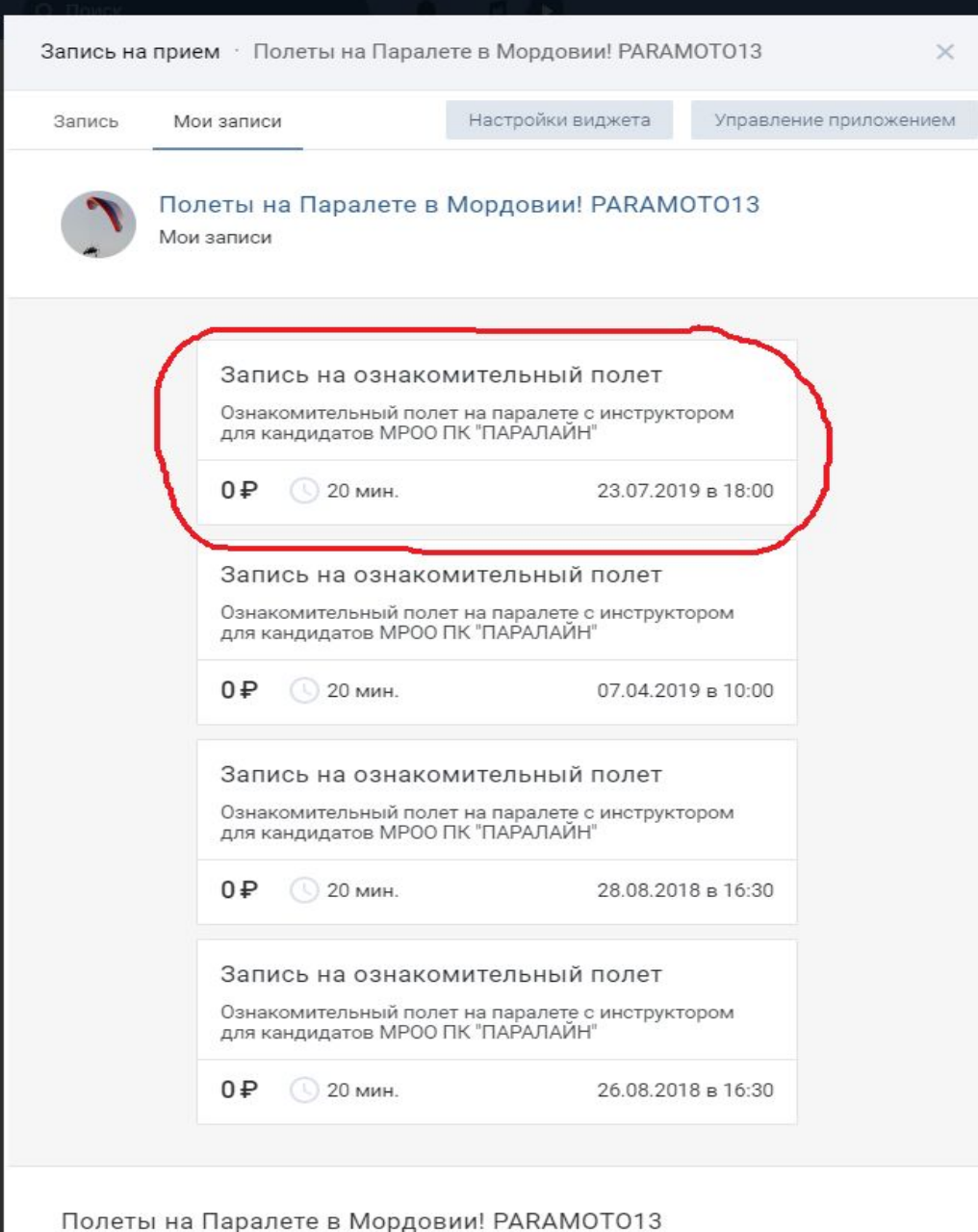

1. Появляется информационное сообщение о записи на ознакомительный полет на определенную дату и время.

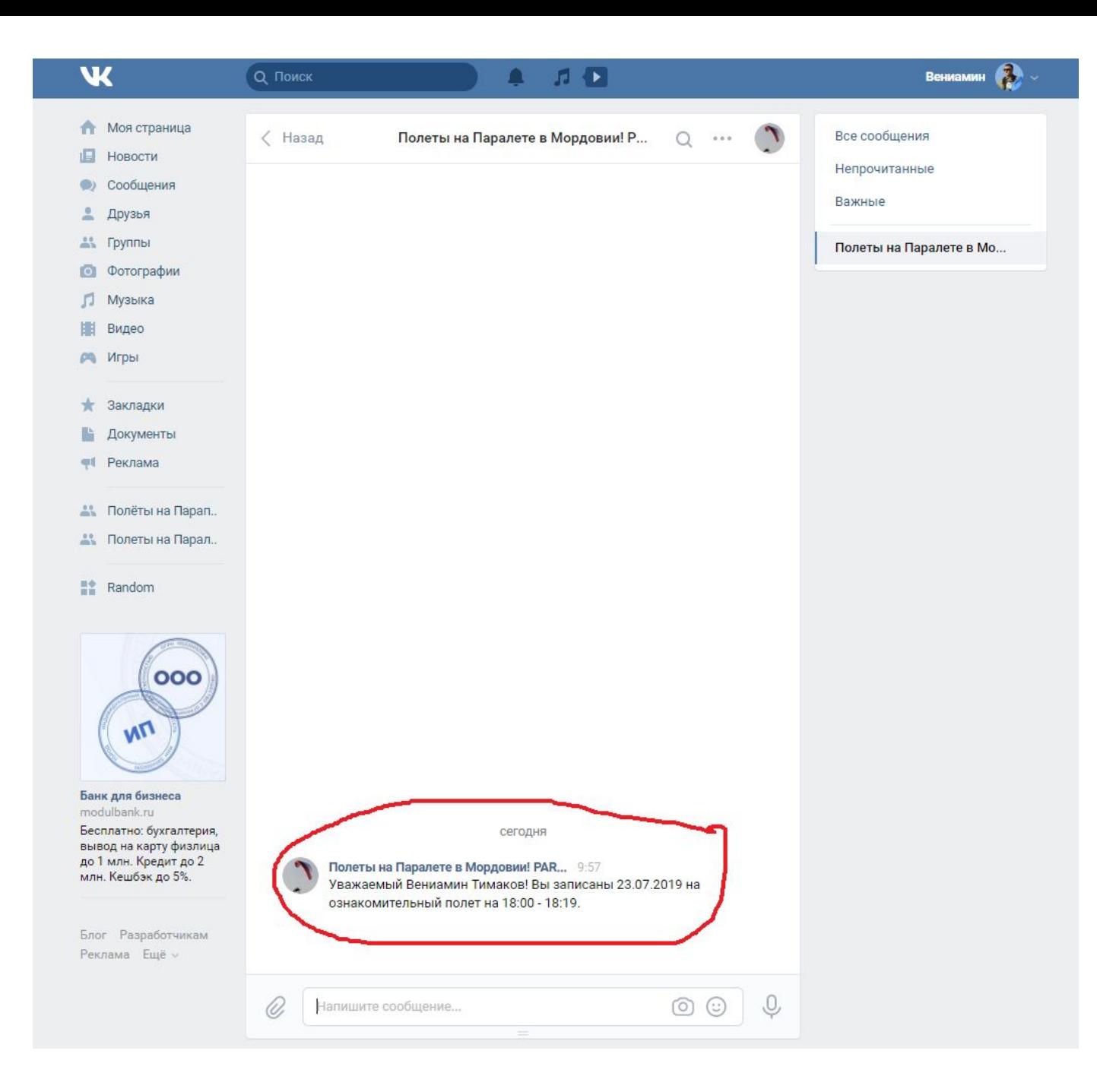

1. На вашу страницу приходит сообщение о записи на полеты.

BCËIII